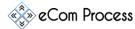

## AACARO-01 Create Amazon Removal Order Checklist Rev.0

This **Removal Order Action Plan** is designed as a simple to-do list to effectively look-up and manually create a removal, disposal or liquidation order.

- Important Links
- Create Removal Order
- Shipping Removal Order
- Disposal Removal Order
- Tracking The Removal

### 1. IMPORTANT LINKS

**Overview:** Please watch the following instructional video by clicking the link.

https://www.dropbox.com/s/lowrbq1o5yv51be/Video%2026%20-%20Creating%20Removal%20Order%20.mp4?dl=0

### 2. CREATE REMOVAL ORDER

**Overview:** When you no longer want to sell your products - you need to dispose them/liquidate or send them back to a different place than Amazon warehouse.

- ☐ Get approval from your superior to decide which removal option is appropriate: shipping, disposing or liquidation.
- ☐ Go to sellercentral.amazon.com.
- ☐ Go to Inventory > Manage inventory in the main menu.
- ☐ Find your product that you want to remove, It is typically easiest to use the Child ASIN as a search type to locate the product.
- On the right side of the row that your item is on, click on the arrow next to the edit button and choose the "Create removal order" option.

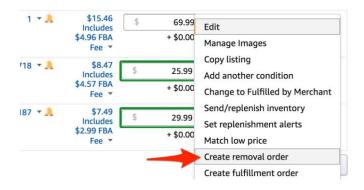

☐ Ask the employer which removal option they want to use: shipping, disposing or liquidation.

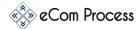

# AACARO-01 Create Amazon Removal Order Checklist Rev.0

## 3. SHIPPING REMOVAL ORDER

☐ Enter the quantity of items to be shipped

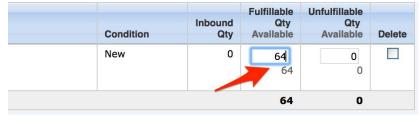

- ☐ Click Continue
- ☐ Click "Confirm" button in the next page (record the order number to track it)

### 4. DISPOSAL REMOVAL ORDER

- ☐ Enter the quantity of items to be shipped
- ☐ Choose "dispose" for removal method

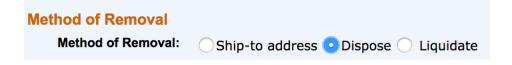

- ☐ Enter the quantity of items to "Dispose" (see pic above).
- ☐ Click continue.
- ☐ Click "Confirm" button in the next page (record the order number to track it).

## 5. TRACKING THE REMOVAL ORDER

- ☐ Track removal order by:
  - Go to Orders > Manage orders or
    - o Reports > Fulfillment find "Removals" on the bottom of the left side column.
    - Click on the Removal Order Detail option.

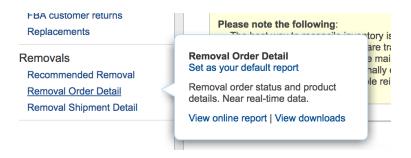